**TMS SOFTWARE TMS Async DEVELOPERS GUIDE**

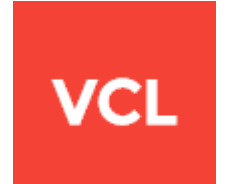

## **TMS Async DEVELOPERS GUIDE**

**June 2020 Copyright © 1998 - 2020 by tmssoftware.com bvba Web: [https://www.tmssoftware.com](https://www.tmssoftware.com/) Email: [info@tmssoftware.com](mailto:info@tmssoftware.com)**

## **Index**

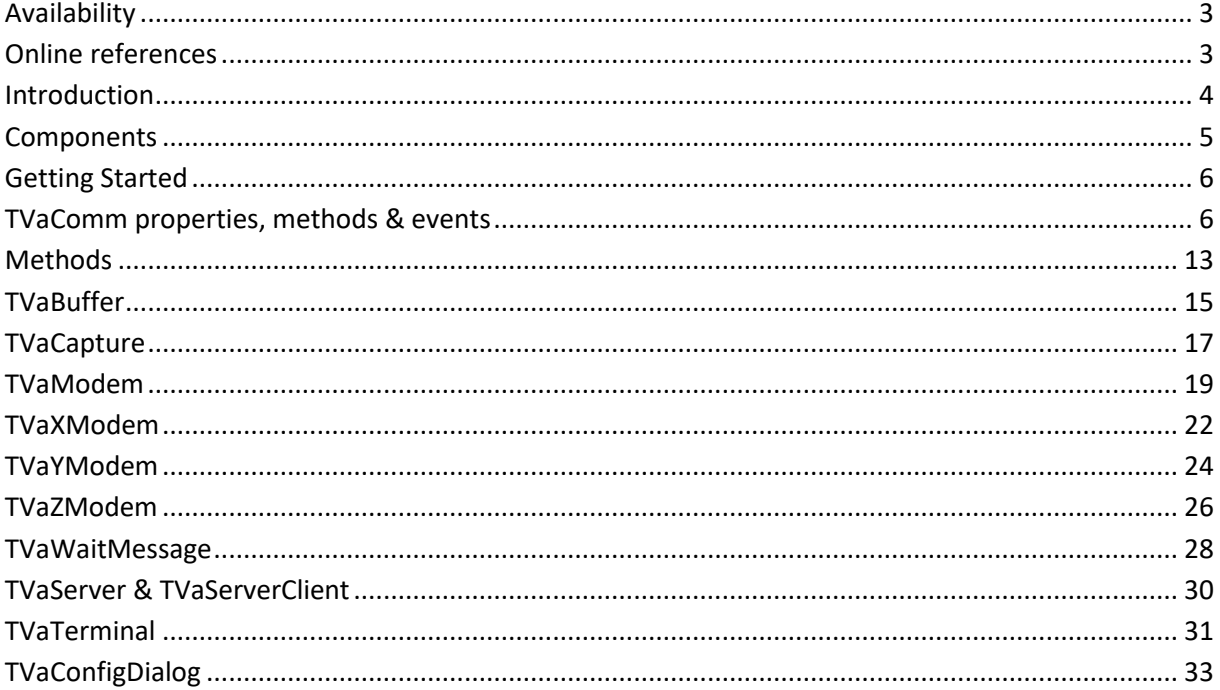

## <span id="page-2-0"></span>**Availability**

TMS Async is available as VCL component for Delphi and C++Builder.

TMS Async is available for Delphi 7, 2007, 2009, 2010, XE, XE2, XE3, XE4, XE5, XE6, XE7, XE8, 10 Seattle, 10.1 Berlin, 10.2 Tokyo, 10.3 Rio, 10.4 Sydney & C++Builder 2007, 2009, 2010, XE, XE2, XE3, XE4, XE5, XE6, XE7, XE8, 10 Seattle, 10.1 Berlin, 10.2 Tokyo, 10.3 Rio, 10.4 Sydney.

TMS Async has been designed for and tested with: Windows XP, Vista, Windows 7, Windows 8, Windows 10.

### <span id="page-2-1"></span>**Online references**

TMS software website: [https://www.tmssoftware.com](https://www.tmssoftware.com/)

TMS Async page: <https://www.tmssoftware.com/site/async32.asp>

# tmssoftware<sub>:com</sub>

## <span id="page-3-0"></span>**Introduction**

TMS Async comprises a set of components for Delphi & C++Builder to implement serial data communications. The core component provides a light-weight, high-performance threaded buffered serial data communication mechanism for Windows serial ports (COM ports). TMS Async uses the Windows serial port communications API. For devices handling serial communications over USB, typically, a virtual COM port driver is provided with the hardware that TMS Async can use. On top of the core serial communication layer, additional components are provided to deal with Xmodem, Y-modem & Z-modem protocols, to emulate an ANSI or TTY terminal, to do data pattern matching to facilitate protocols on serial ports.

## <span id="page-4-0"></span>**Components**

TVaComm: core serial communication handling component TVaBuffer: data buffer component TVaCapture: pattern monitoring component TVaWaitMessage: data monitoring component TVaModem: component handling standard modem AT commands TVaXModem: X-modem protocol handling component TVaYModem: Y-modem protocol handling component TVaZModem: Z-modem protocol handling component TVaServer: Serial port based server component TVaServerClient: Client component for TMS Async serial port server TVaLEDDisplay: component showing visually the state of COM port signals TVaTerminal: terminal component TVaTTYEmulation: TTY emulation handling component for TVaTerminal TVaANSIEmulation: ANSI emulation handling component for TVaTerminal TVaConfigDialog: Dialog component to allow easy configuration of TVaComm.

## <span id="page-5-0"></span>**Getting Started**

Drop a TVaComm component on the form and select the COM port to use via VaComm.PortNum. Select the correct serial port parameters for the port that will be used, i.e. baudrate, databits, stopbits, parity. Call VaComm.Open to get access to the selected COM port. Note that in Windows, only one instance may open a serial port. If the port was already opened by another application, Open will fail and an error VaComm.OnError will be triggered. When the port was successfully opened, data communication may start using the write methods VaComm.WriteBuf(), VaComm.WriteText(), VaComm.WriteChar() or read methods VaComm.ReadBuf(), VaComm.ReadText(), VaComm.ReadChar(). Note that serial port communication is always bytebased. As such, text and char receipt or transmission is handled via ANSI (8bit) strings.

## <span id="page-5-1"></span>**TVaComm properties, methods & events**

#### **Properties**

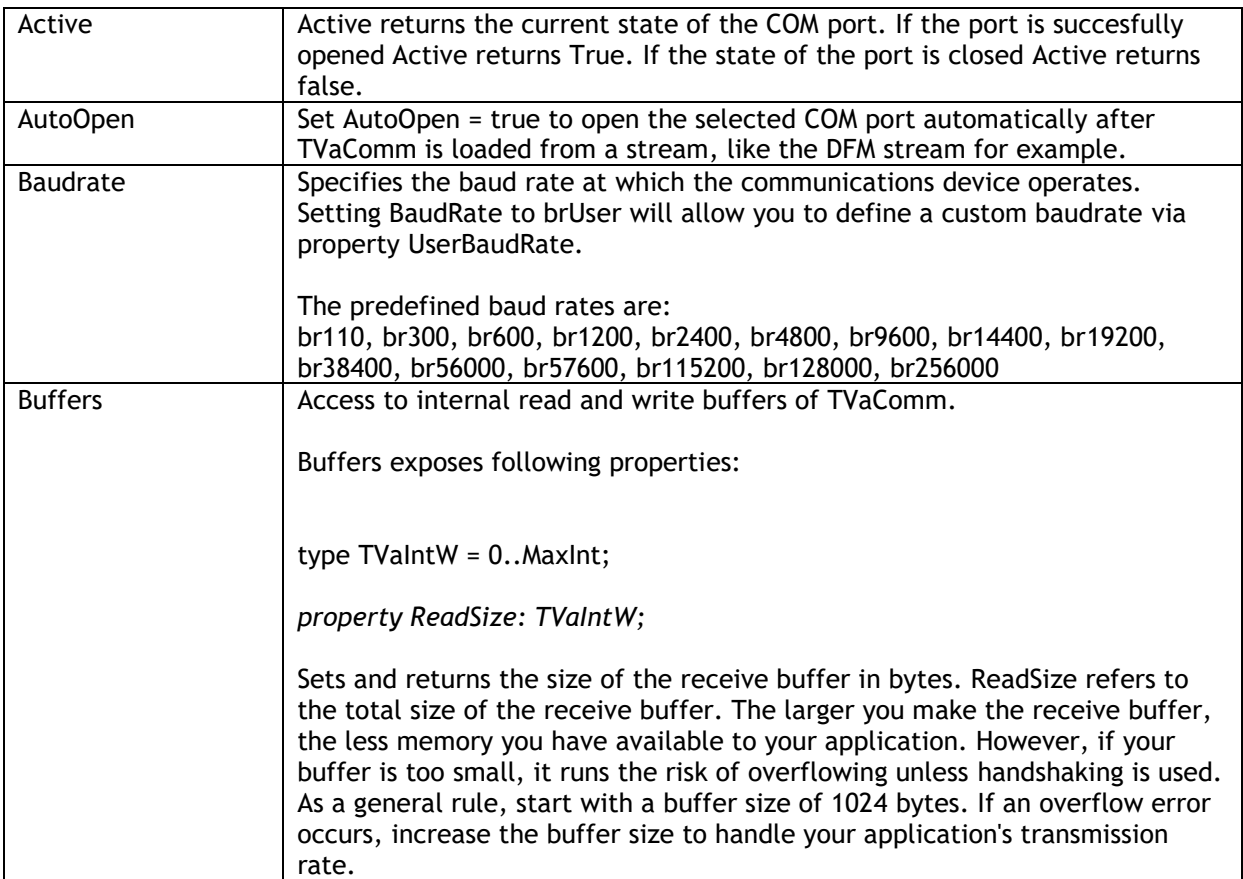

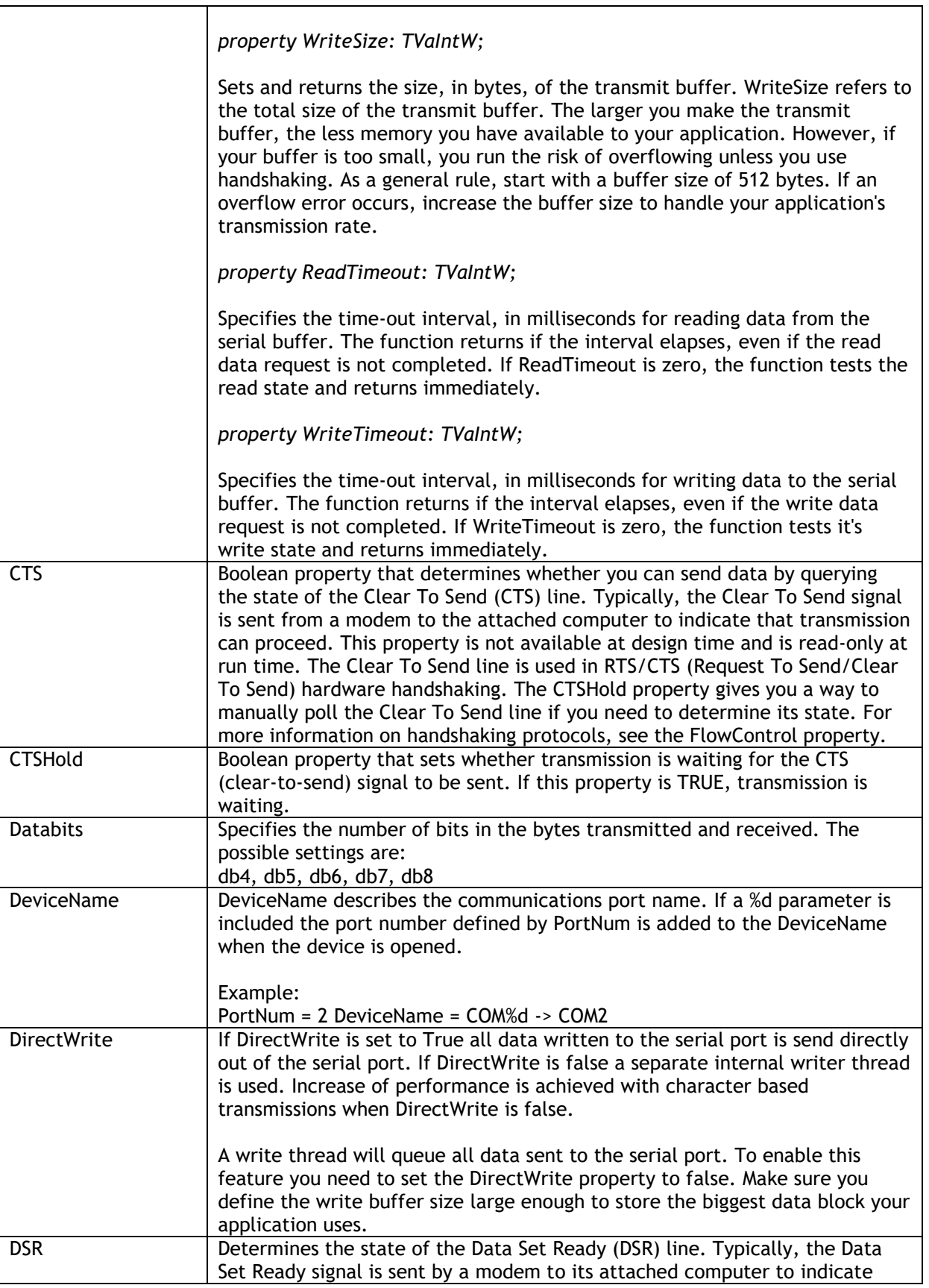

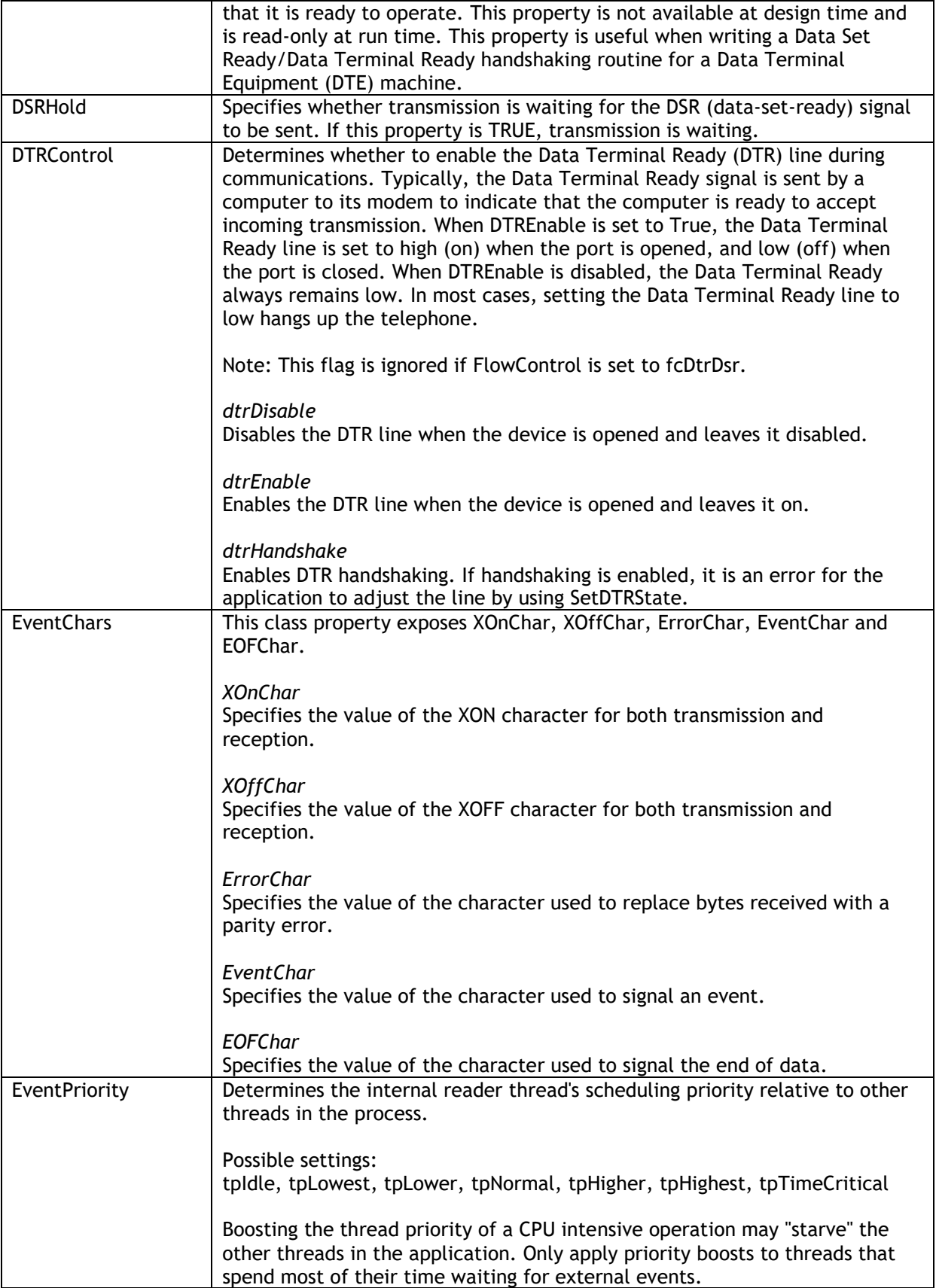

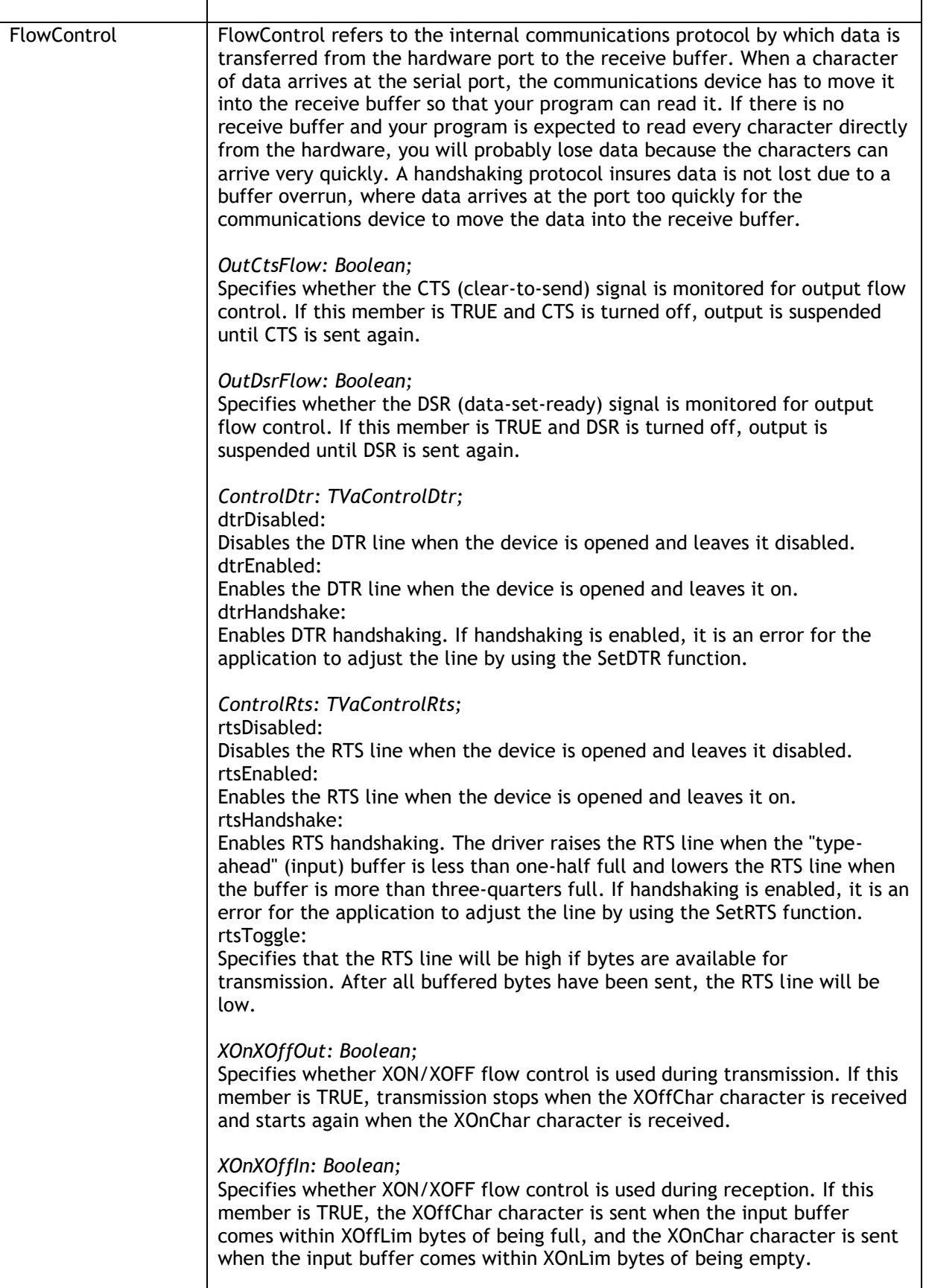

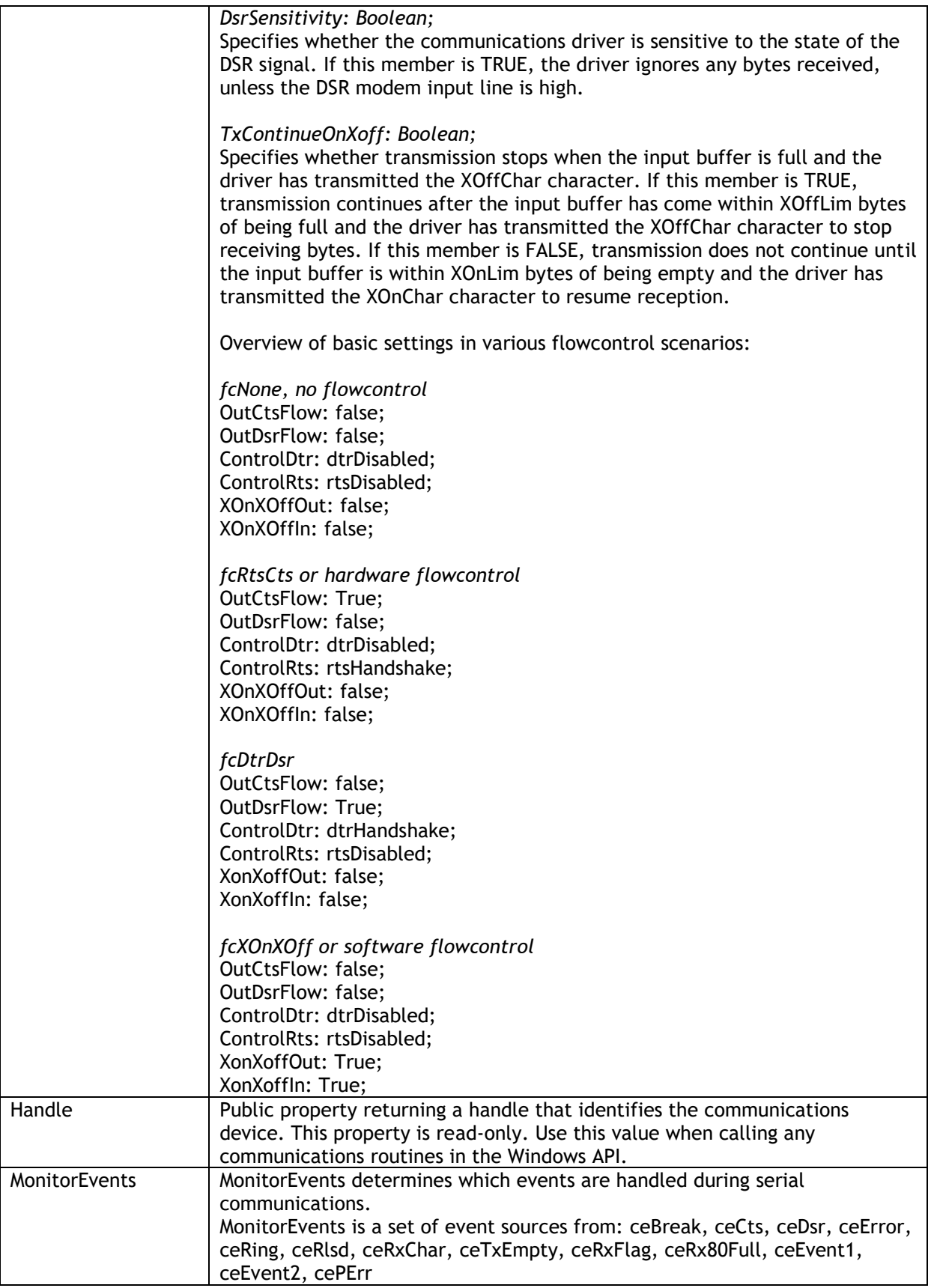

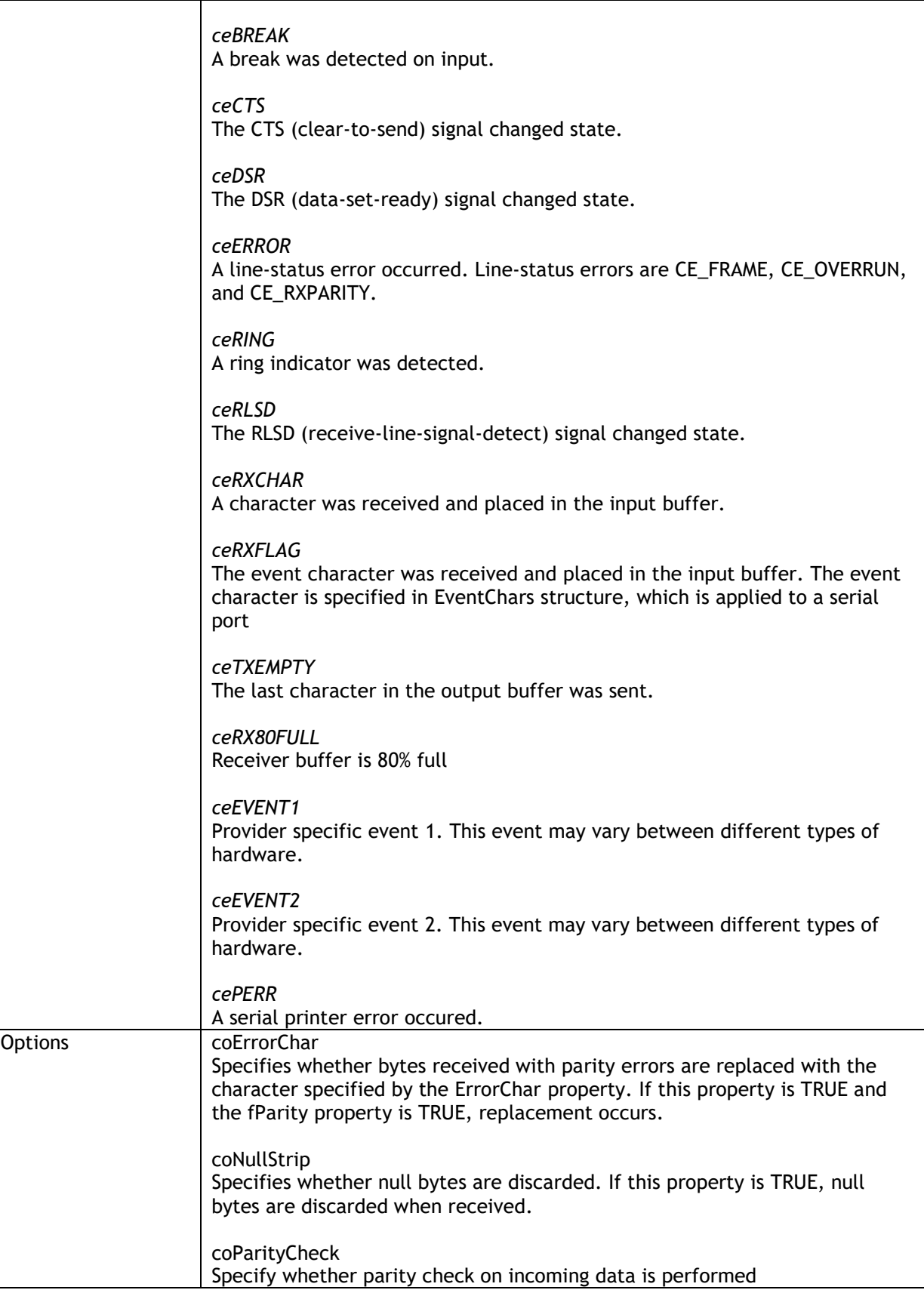

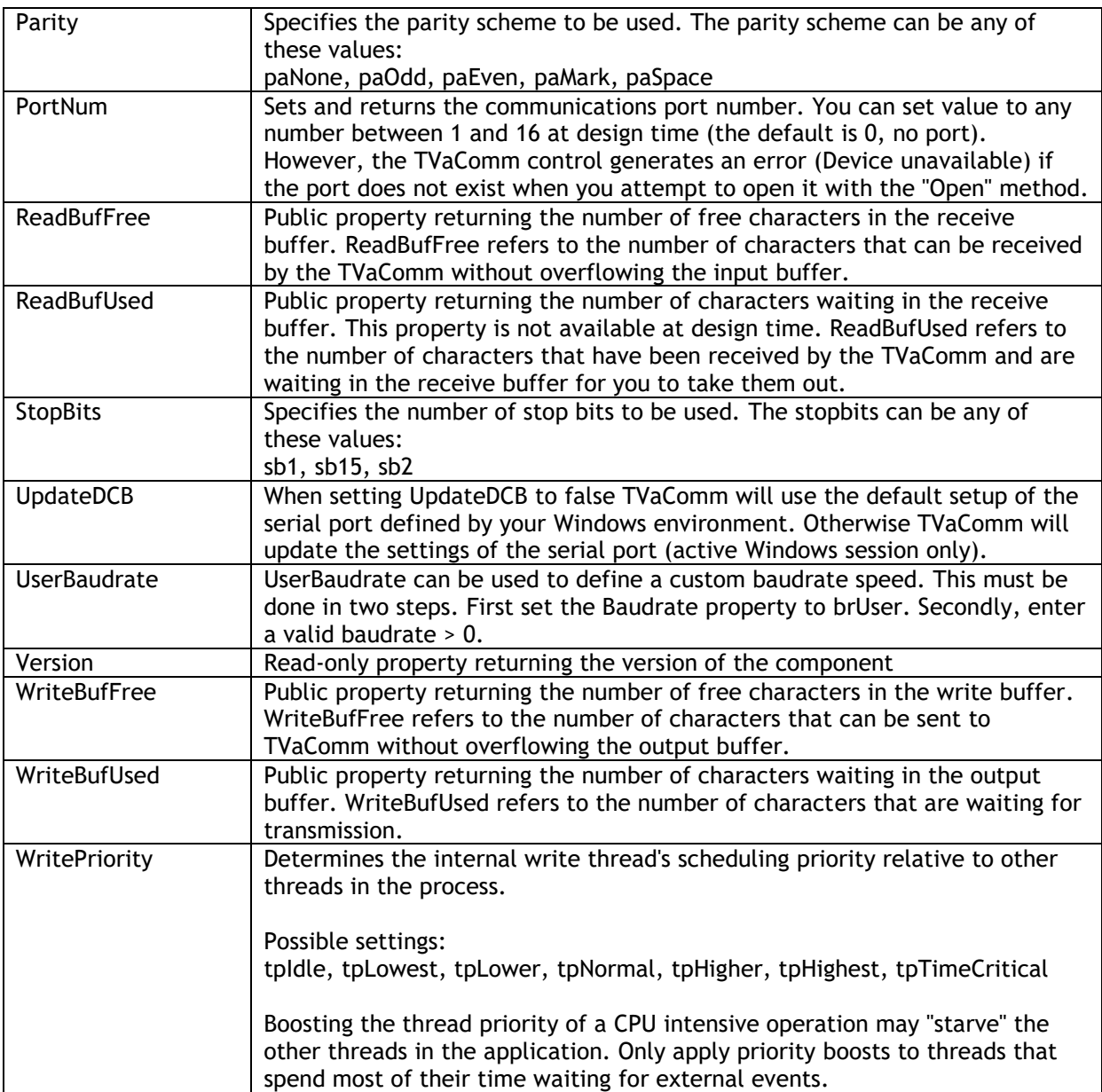

#### **Events**

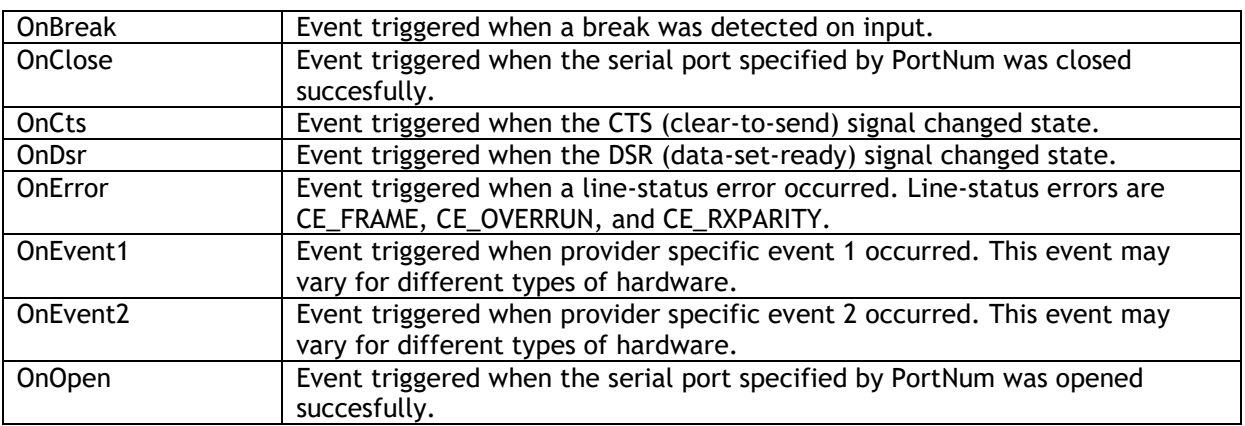

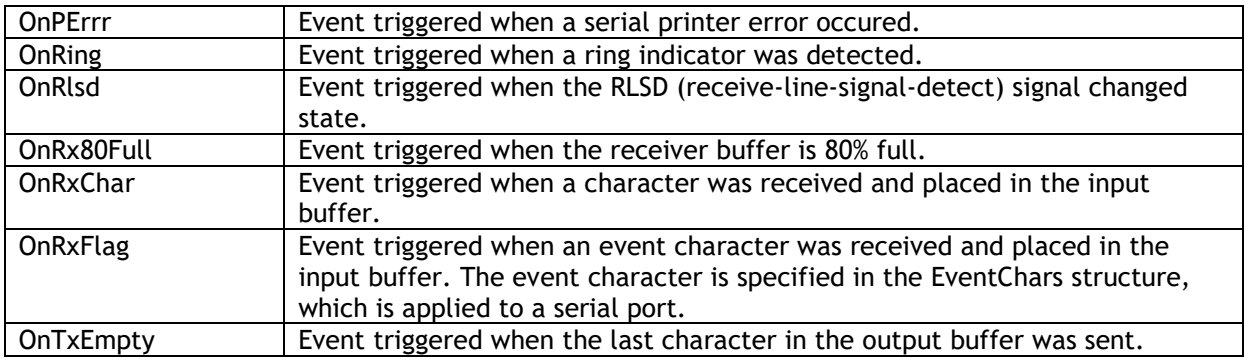

<span id="page-12-0"></span>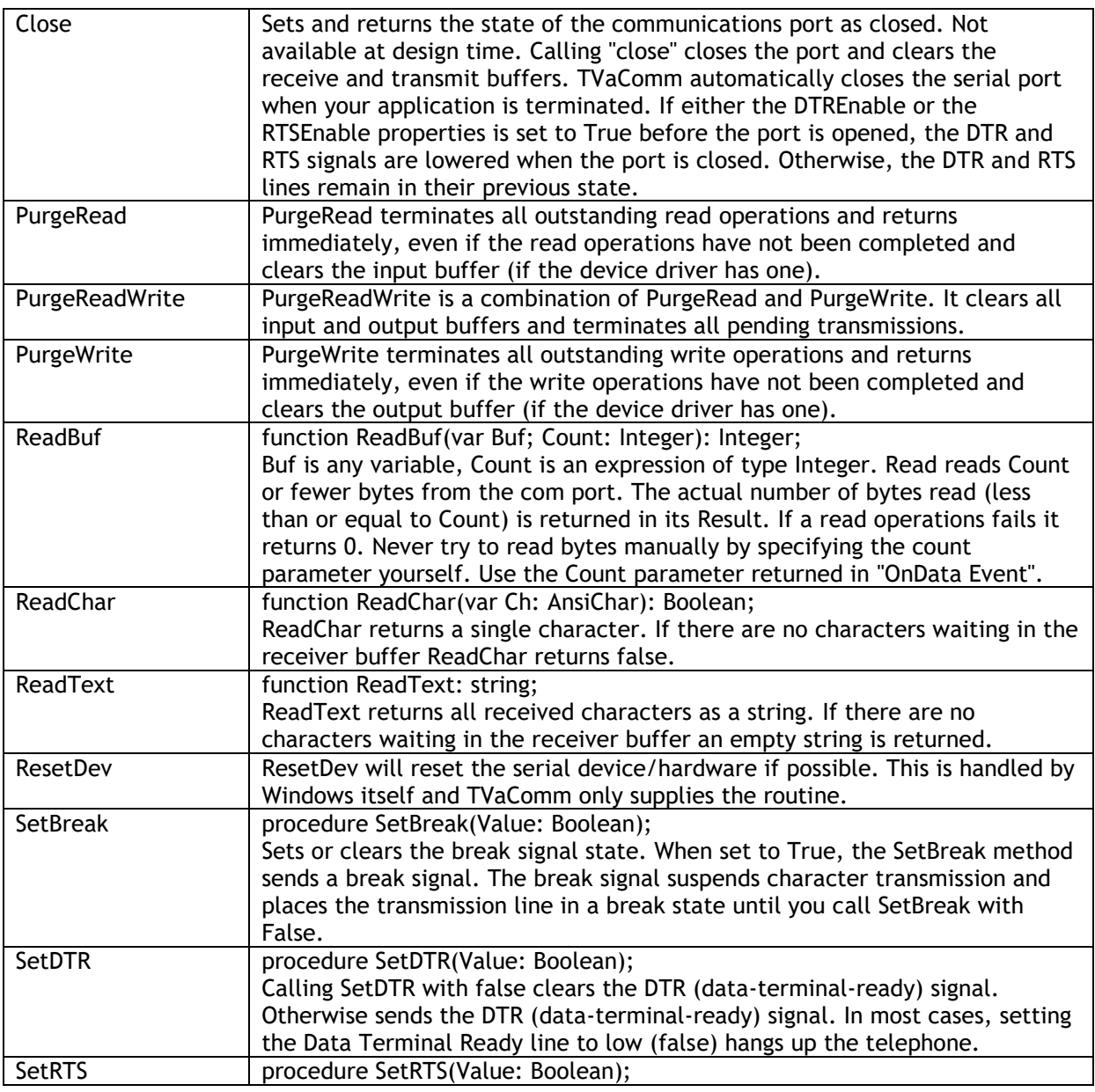

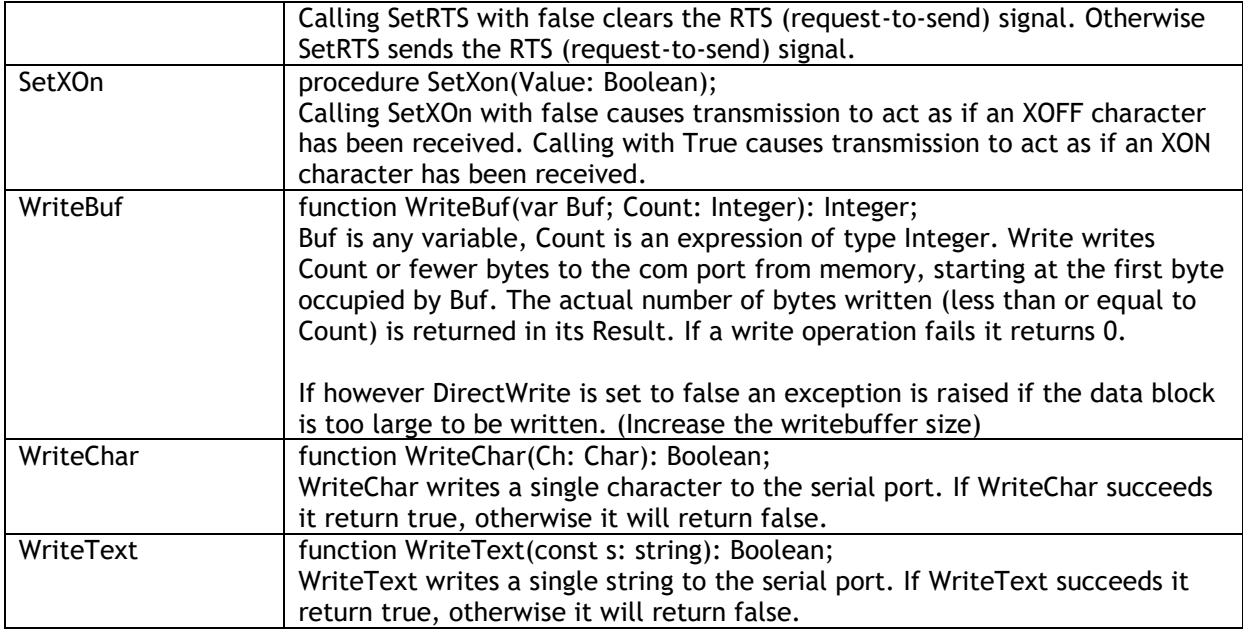

# tmssoftware<sub>:com</sub>

## <span id="page-14-0"></span>**TVaBuffer**

TVaBuffer is derived from TVaCommComponent and must be hooked up with a TVaComm component in order to operate. To start using TVaBuffer, drop a TVaComm and TVaBuffer instance on the form and assign VaComm to VaBuffer.Comm.

TVaBuffer is an external circular data buffer (FIFO) used to store large amount of data received through the COM port. Besides reading the buffer, it also allows previewing of data without removing the characters from the buffer or you can write your own characters into the buffer which is usefull writing macro based events.

## **Properties**

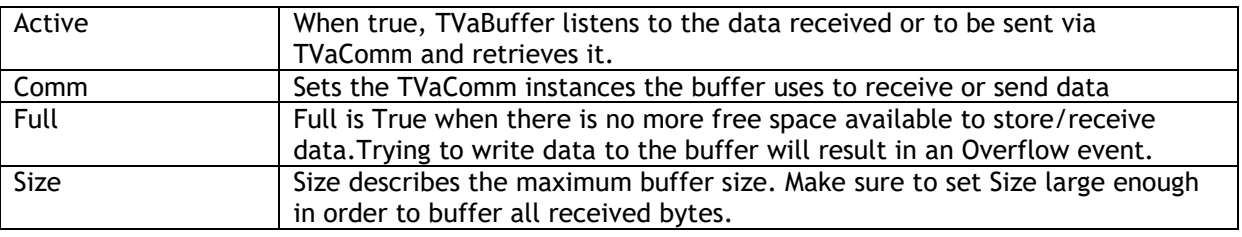

### **Events**

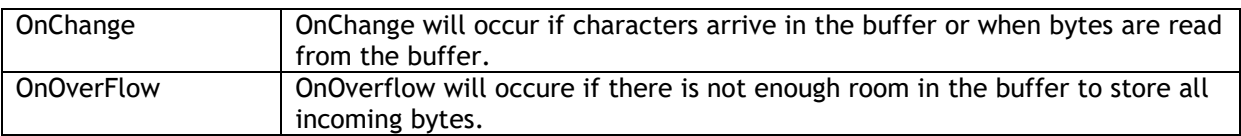

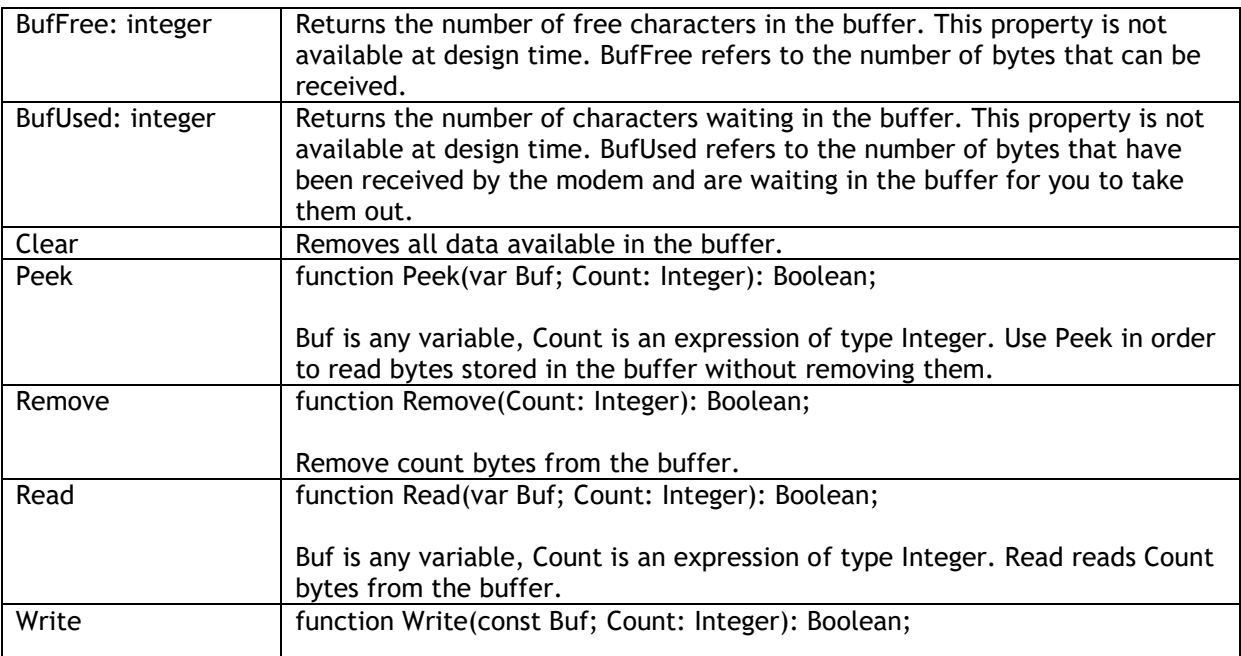

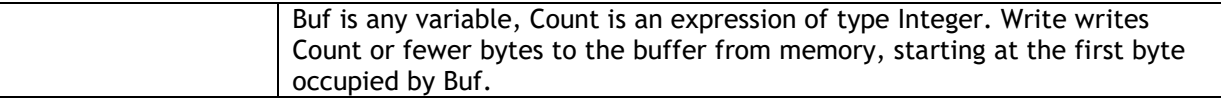

## <span id="page-16-0"></span>**TVaCapture**

TVaCapture is derived from TVaCommComponent and must be hooked up with a TVaComm component in order to operate. To start using TVaCapture, drop a TVaComm and TVaCapture instance on the form and assign VaComm to VaCapture.Comm. The TVaCapture component is used to receive ASCII text messages. In comparison to TVaWaitMessage, TVaCapture can extract and store parts of an incoming message (protocol messages). Therefore each message must contain a header or prefix set of characters and so called terminator character(s). The prefix and terminator parts are defined with the DataStart and the DataFinish properties.

TVaCapture also handles control characters embedded in the DataStart and the DataFinish string properties. eg  $^{\wedge}M = \text{\#}13$ 

TVaCapture can also have pattern matching specifiers for DataStart and DataFinish. This type of pattern matching expression is used when the Data\*Type property is set to dtExpression

When dtExpression is chosen following special characters can be used:

A: an alphabetic uppercase character is accepted at this position

- a: an alphabetic lowercase character is accepted at this position
- ?: just any character is accepted at this position
- 0: a numeric character is accepted at this position
- \x: only this literal character x is accepted at this position

Expression examples:

\X000: the accepted pattern is a character X followed by 3 numbers

\A\Taa: the accepted pattern is a character A followed by T followed by 2 lowercase characters

#### **Properties**

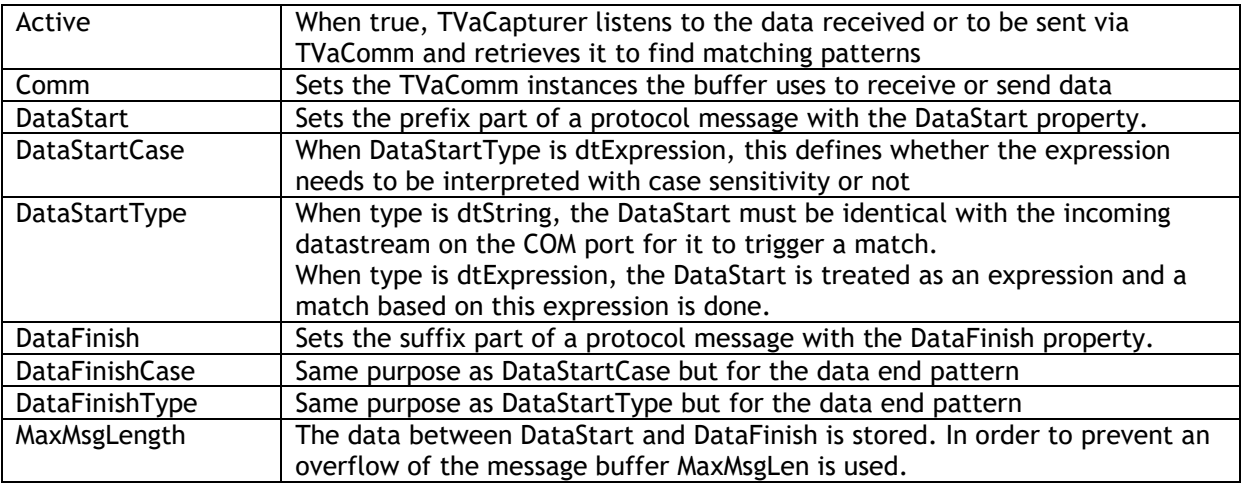

#### **Events**

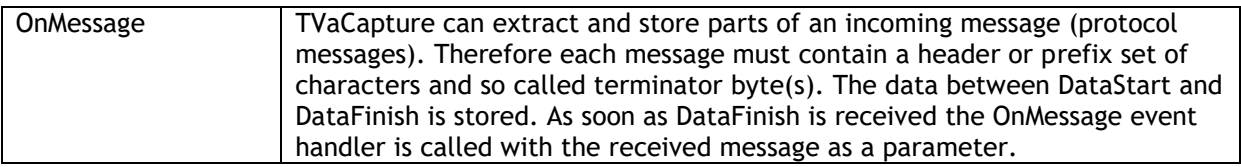

### <span id="page-18-0"></span>**TVaModem**

TVaModem provides device-independent routines for accessing modems. It provides methods for initializing, configuring, dialing, answering, and other common modem functions.

#### **Properties**

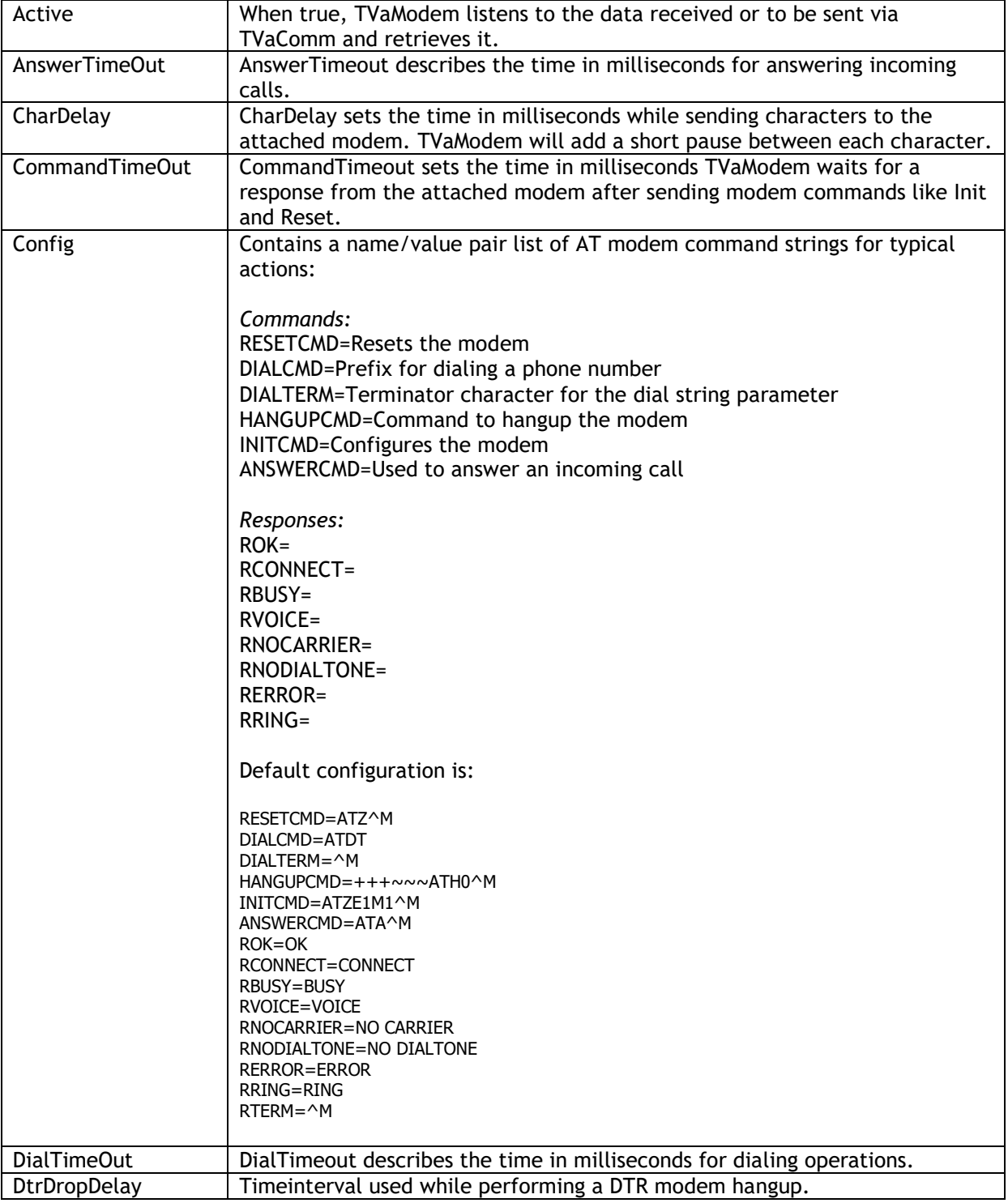

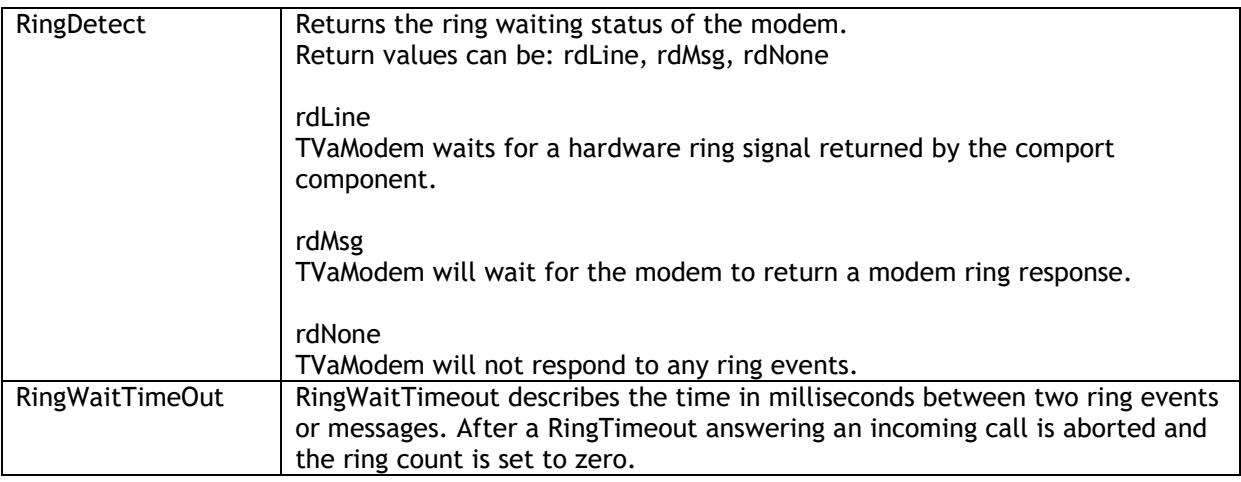

### **Events**

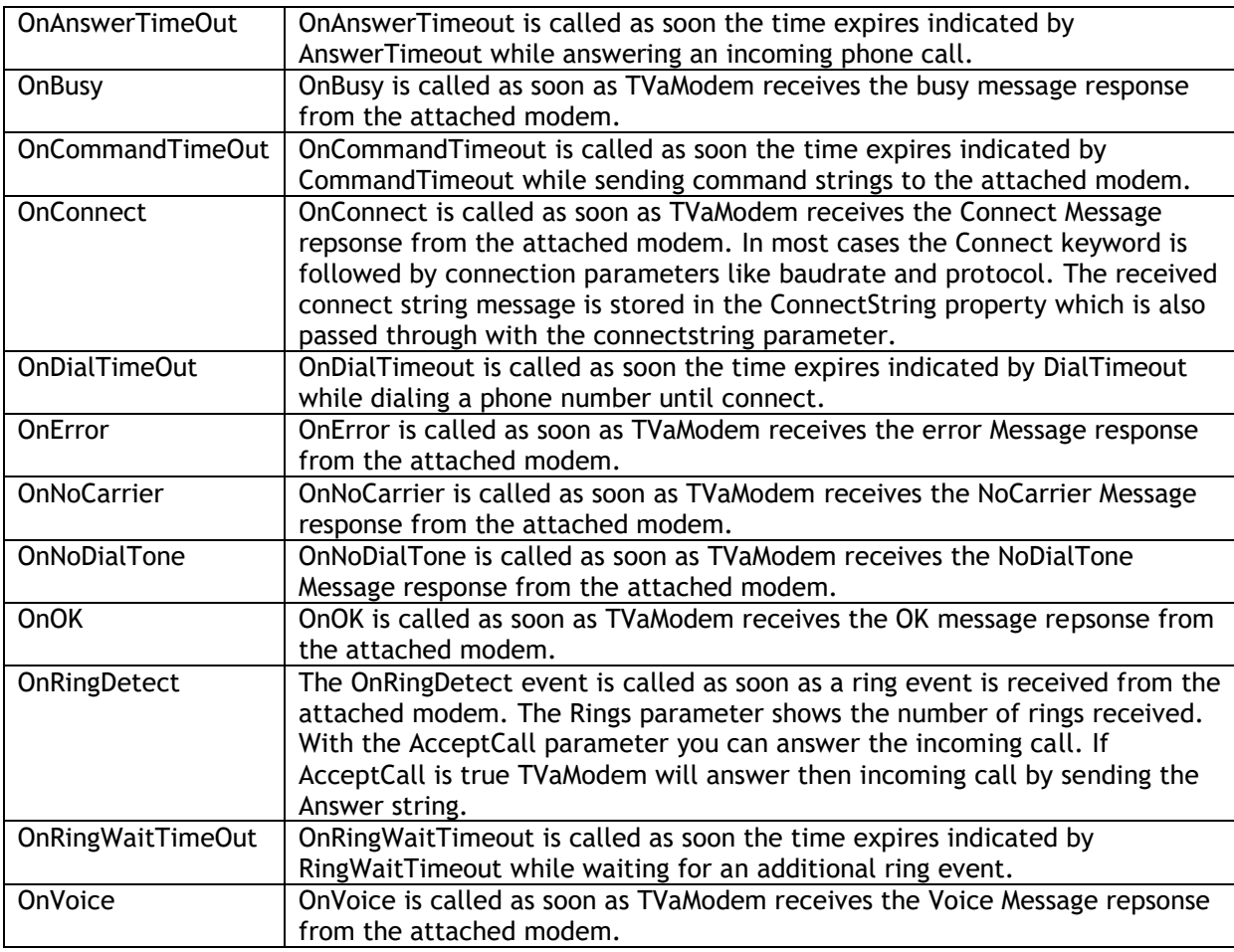

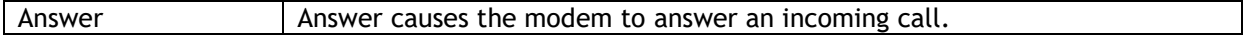

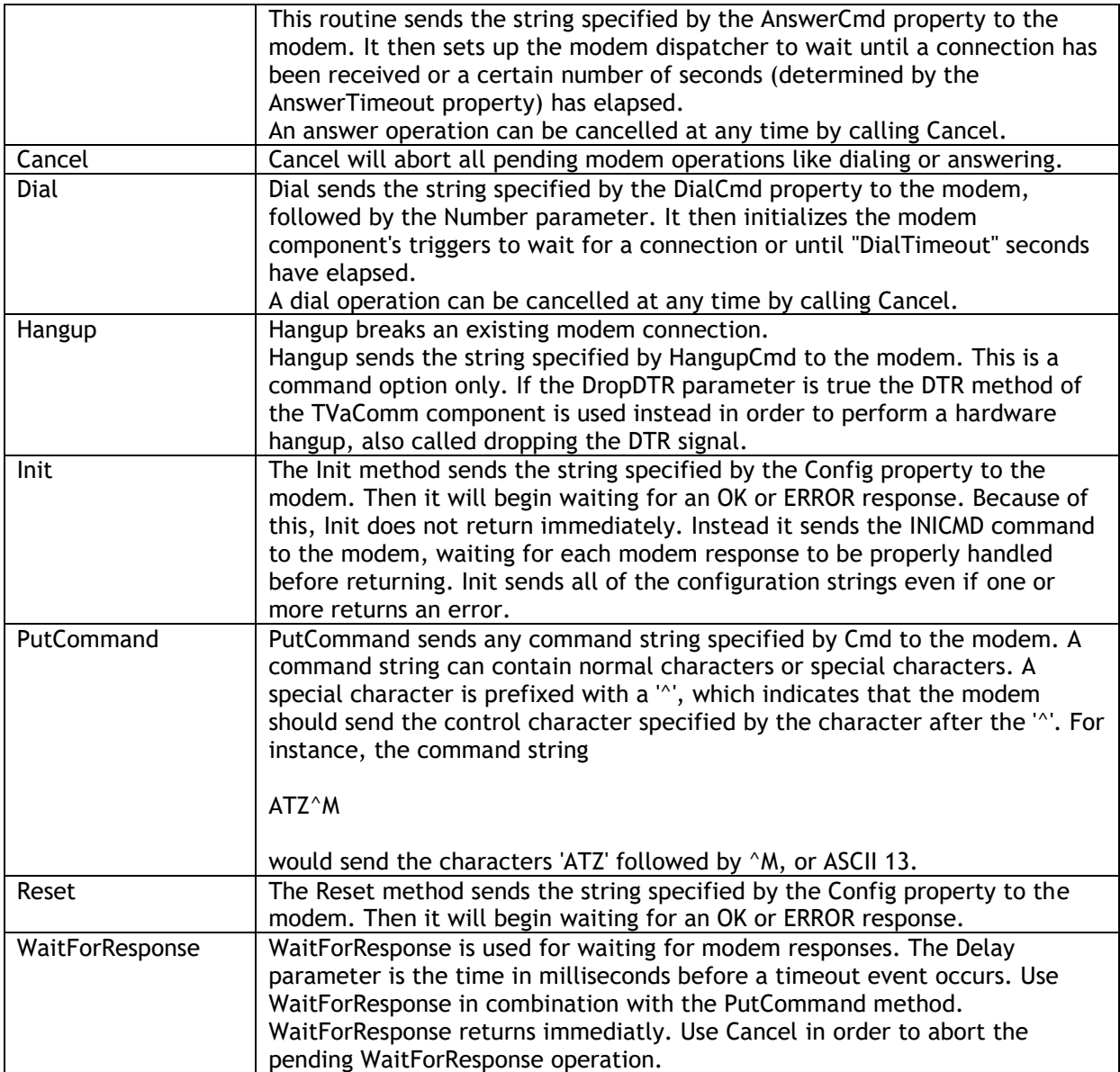

## <span id="page-21-0"></span>**TVaXModem**

XModem is a protocol for transferring files during direct dial-up communications. Developed by Ward Christensen in 1977, XModem has basic error checking to ensure that information isn't lost or corrupted during transfer; it sends data in 128-byte blocks. XModem has undergone a couple of enhancements: XModem CRC uses a more reliable error-correction scheme, and XModem-1K transfers data faster by sending it in 1,024-byte blocks.

To start using the XModem protocol, set VaXModem.Comm to the VaComm instance handling the communication. The select the operation to perform, i.e. upload of download with the VaXModem.Mode property, set the filename and call Execute.

Example:

Upload

 VaXModem1.FileName := 'filetoupload'; VaXModem1.Mode := tmUpload; VaXModem1.Execute;

#### Download

 VaXModem1.FileName := 'filetodownoad'; VaXModem1.Mode := tmDownload; VaXModem1.Execute;

### **Properties**

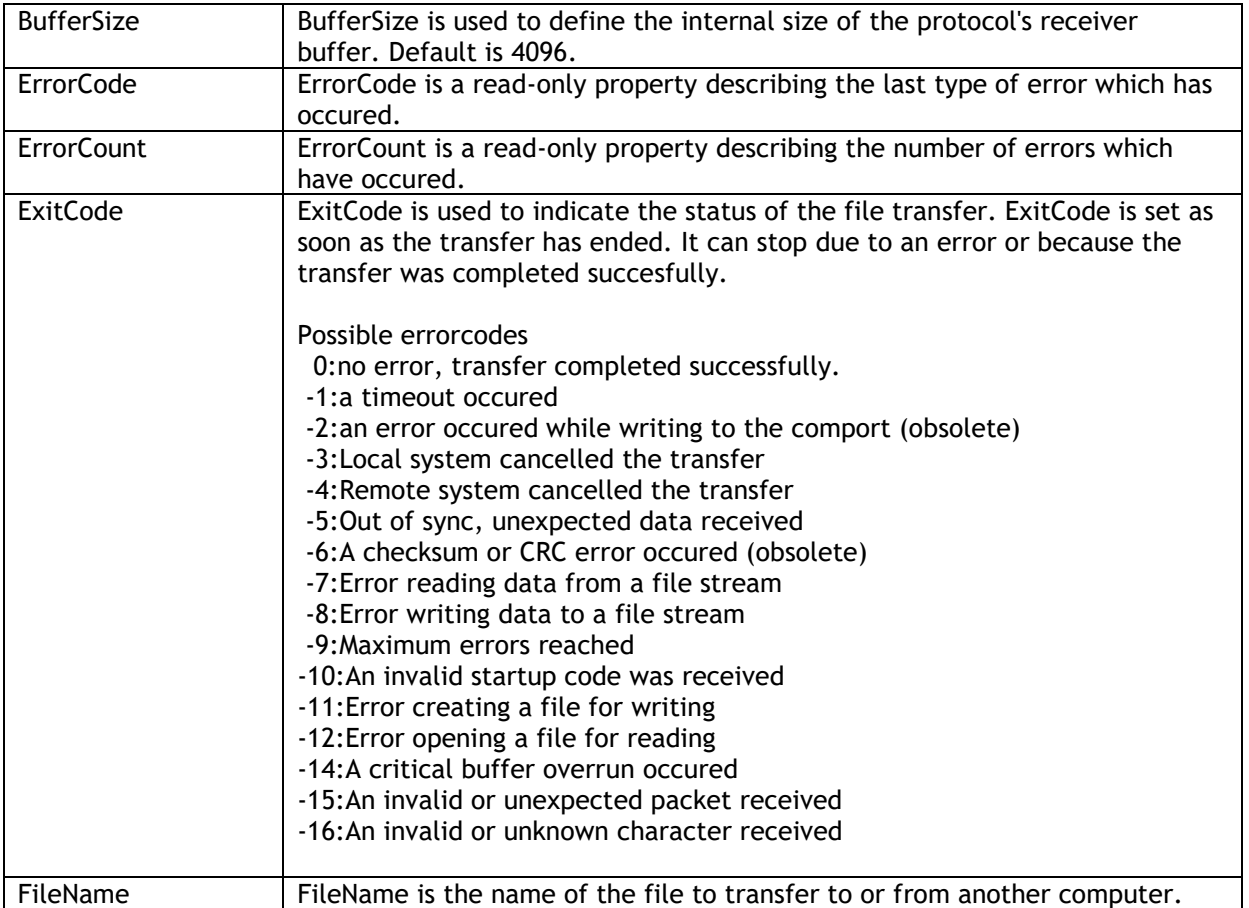

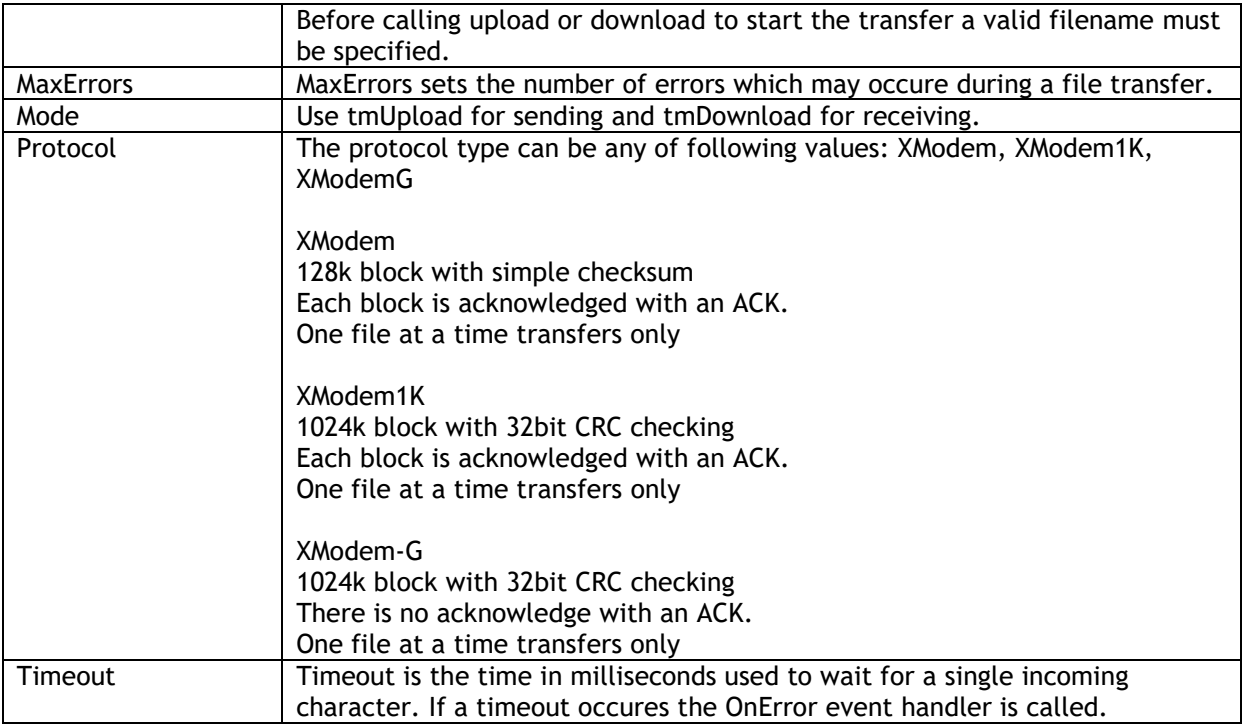

#### **Events**

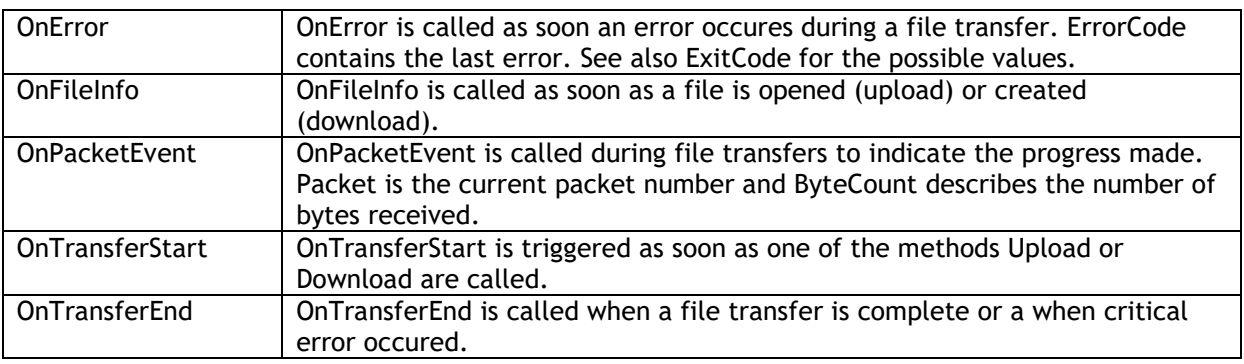

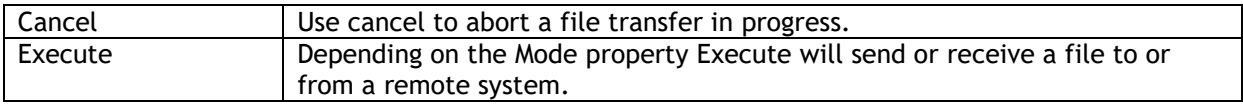

### <span id="page-23-0"></span>**TVaYModem**

YModem is a protocol for transferring files during direct dial-up communications. So named because it builds upon the earlier XModem protocol, YModem sends data in 1,024-byte blocks and is consequently faster than XModem. However, it doesn't work well on noisy phone lines, unlike its successor, ZModem. YModem has undergone a few enhancements: YModem-Batch can send several files in one session; YModem-G drops software error correction, which speeds up the process by leaving hardware-based error correction in modems.

To start using the YModem protocol, set VaYModem.Comm to the VaComm instance handling the communication. The select the operation to perform, i.e. upload of download with the VaYModem.Mode property, set the filename and call Execute.

Example:

Upload

 VaYModem1.Files.Clear; VaYModem1.Files.Add(file1); VaYModem1.Mode := tmUpload; VaYModem1.Execute;

Download

VaYModem1.TargetFolder := 'folderwheretoreceive'; VaYModem1.Mode := tmDownload; VaYModem1.Execute;

#### **Properties**

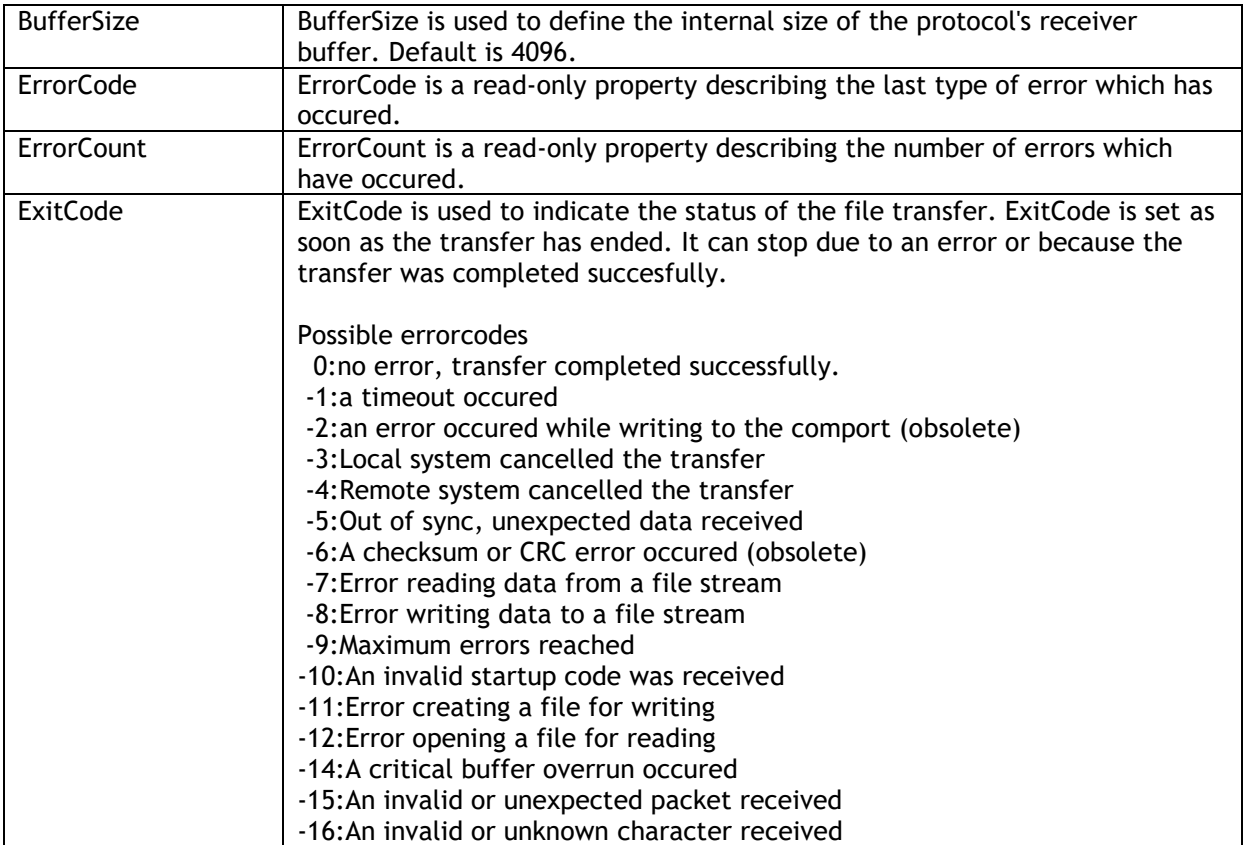

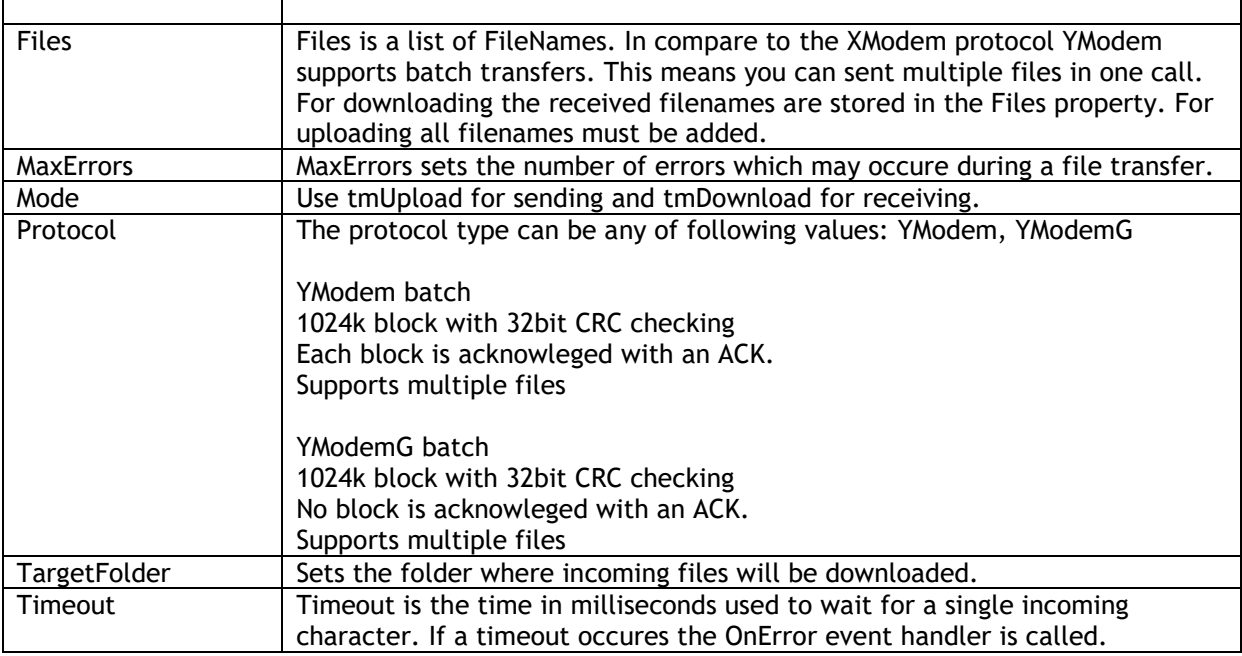

#### **Events**

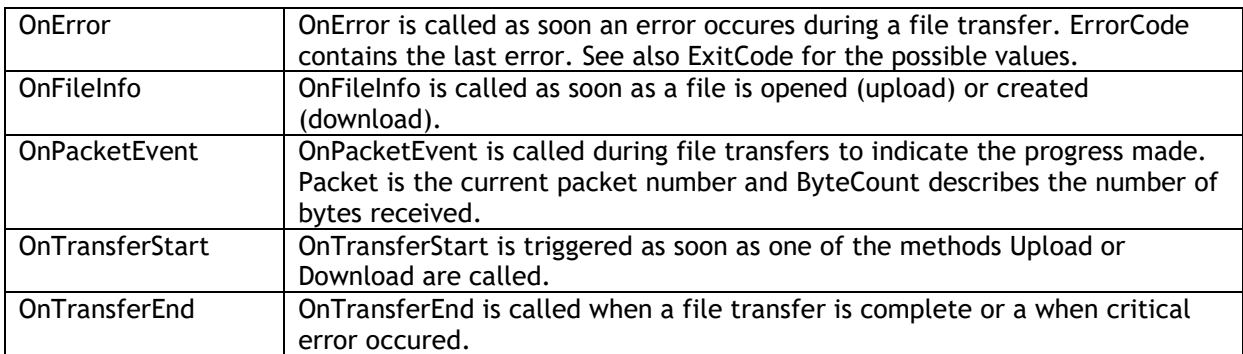

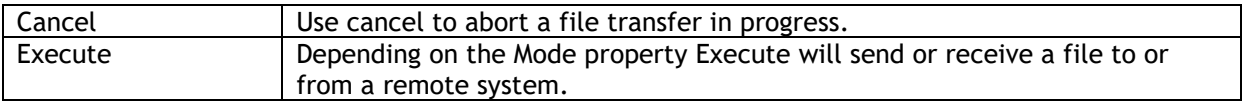

### <span id="page-25-0"></span>**TVaZModem**

The ZModem file tranfer protocol provides reliable file tranfsers with complete data integrity between application programs. ZModem's 32 bit CRC catches errors that continue to sneak into the even most advance networks.

ZModem provides advanced file management features including AutoDownload (Download initiated without user intervention) and crash recovery.

To start using the ZModem protocol, set VaZModem.Comm to the VaComm instance handling the communication. The select the operation to perform, i.e. upload of download with the VaZModem.Mode property, set the filename and call Execute.

Example:

Upload

 VaZModem1.Files.Clear; VaZModem1.Files.Add(file1); VaZModem1.Mode := tmUpload; VaZModem1.Execute;

Download

 VaZModem1.TargetFolder := 'folderwheretoreceive'; VaZModem1.Mode := tmDownload; VaZModem1.Execute;

#### **Properties**

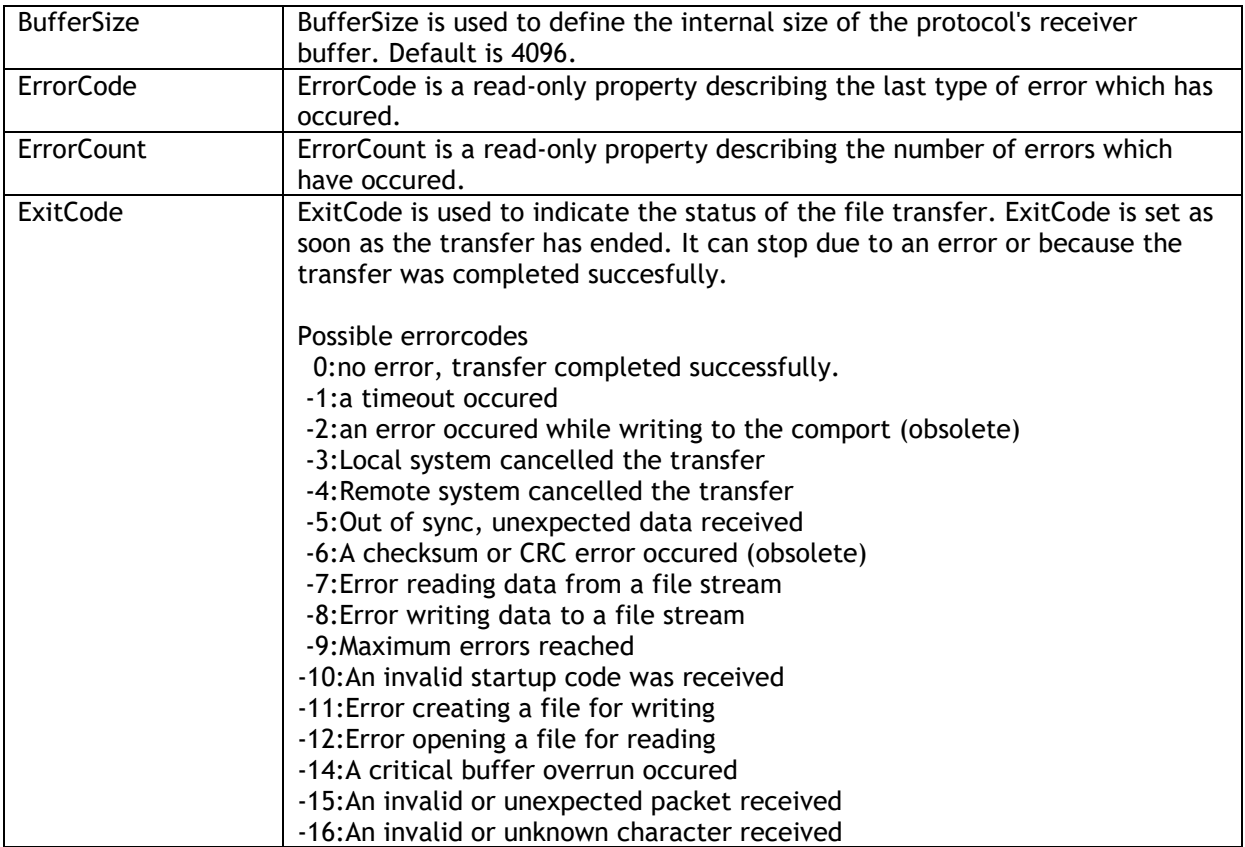

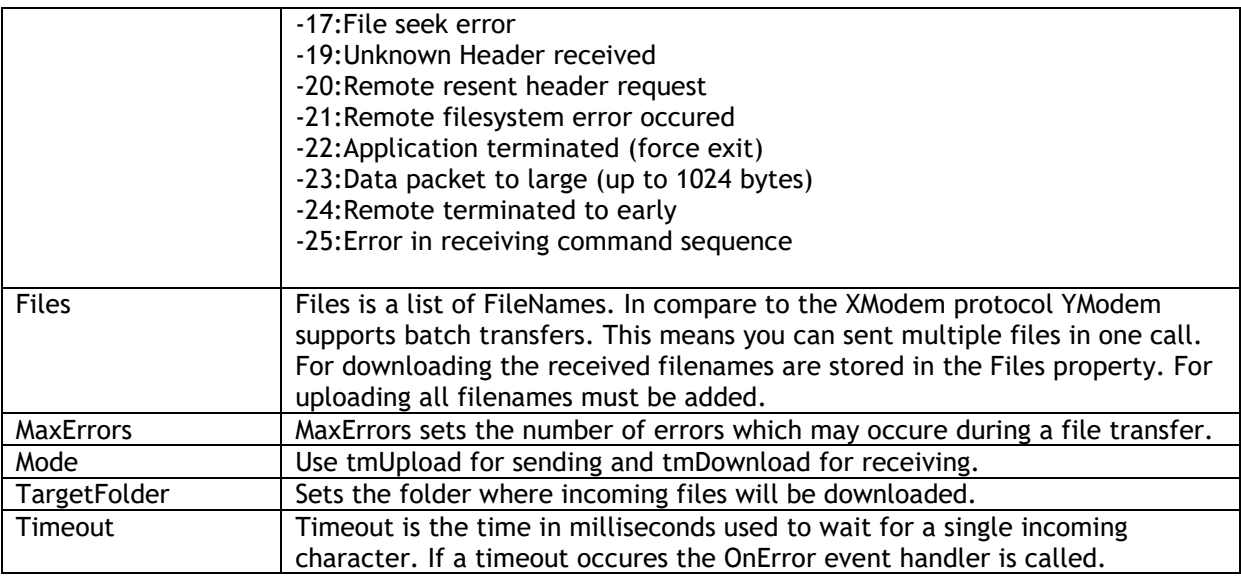

## **Events**

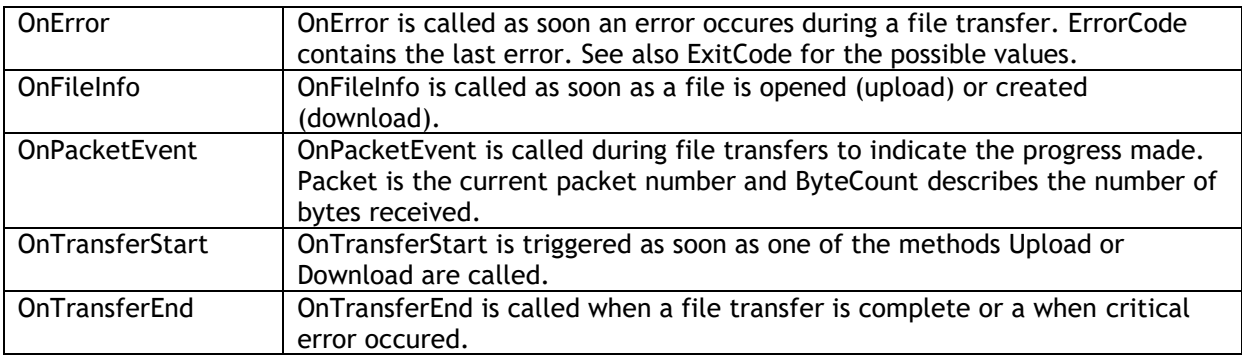

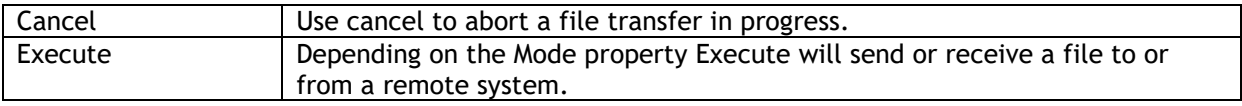

## <span id="page-27-0"></span>**TVaWaitMessage**

TVaWaitMessage is derived from TVaCommComponent and must be hooked up with a TVaComm component in order to operate. The TVaWaitMessage component is used to receive simple ASCII text messages. As soon as a predefined message is received the OnMessage event is triggered. TVaWaitMessage also handles control characters embedded in the Strings property. eg  $^{\wedge}M = #13$ 

#### **Properties**

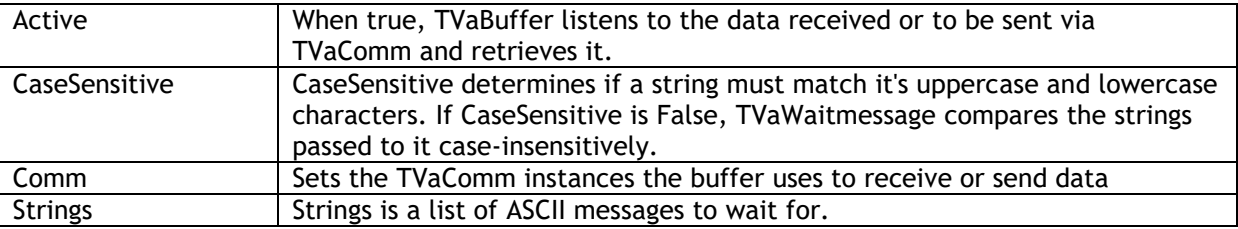

#### **Events**

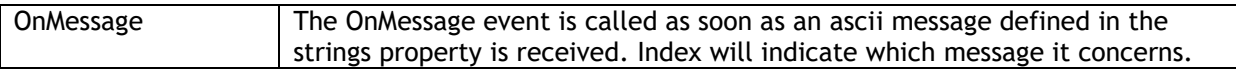

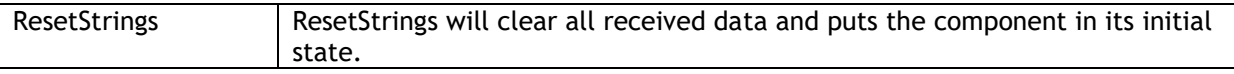

**TMS SOFTWARE TMS Async DEVELOPERS GUIDE**

## <span id="page-29-0"></span>**TVaServer & TVaServerClient**

A TVaServer is used in combination with a TVaServerClient component. TVaServerClient is derived from TVaCustomComm and therefore contains all properties, methods and events used by the regular TVaComm component. Both TVaServer & TVaServerClient components are used to build a comm server application which can support as many COM ports as required.

First define the server client and intialize all other properties. Finally you can hook it up with a server component. This can be done in design-time as well during run-time. To hook up a client to a server, set VaServerClient.Server := VaServer;

Due to the many different types of hardware there is no hardware specific functionallity inside the server component except for the BroadCast method. This means that each client must be configured and opened manually.

### **TVaServer Properties**

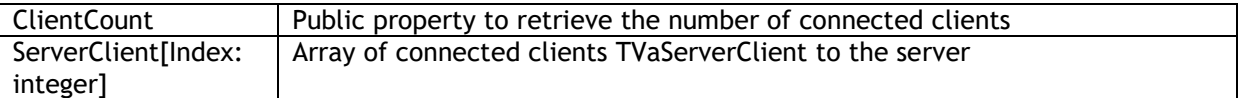

#### **TVaServer Events**

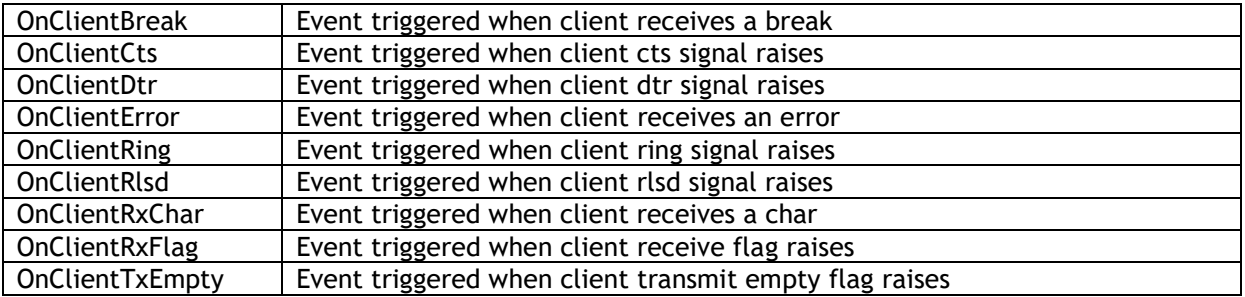

#### **TVaServer Methods**

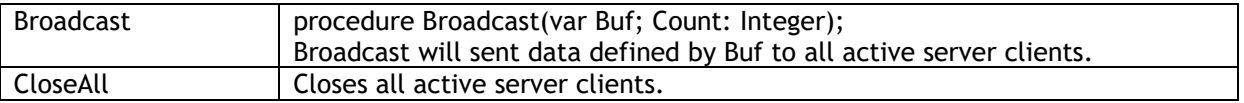

### **TVaServerClient Properties**

TVaServerClient inherits all properties, methods and events from TVaCustomComm and adds one extra property:

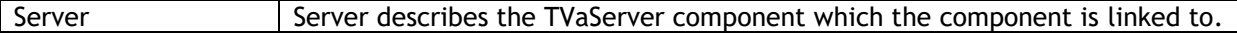

# tmssoftware<sub>:com</sub>

## <span id="page-30-0"></span>**TVaTerminal**

TVaTerminal is a visual control that can function as a terminal. When connected to a TVaComm instance, it can act as a terminal control to interact with the COM port. Default, TVaTerminal displays the incoming characters from the COM port and will send the characters typed to the COM port. When an Emulation component is connected to TVaTerminal.Emulation, special character sequences are interpreted, for example, character sequences to set colors or blinking that the TVaANSIEmulation is able to handle.

### **Properties in addition to standard TControl properties**

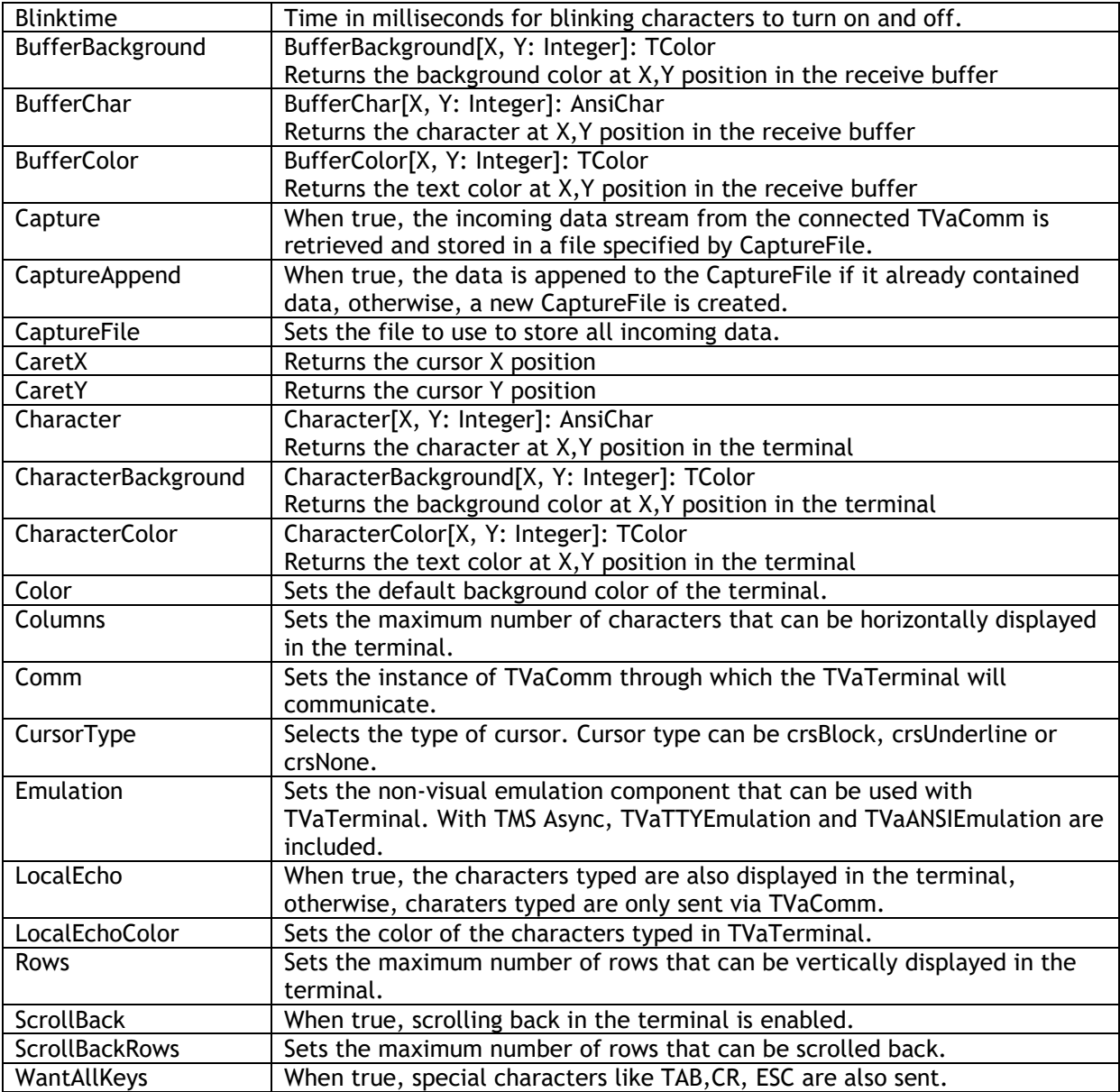

### **Events in addition to standard TControl properties**

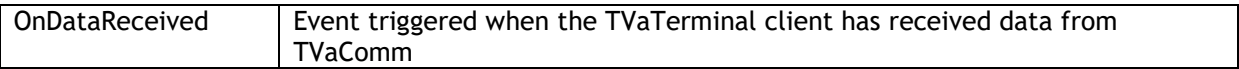

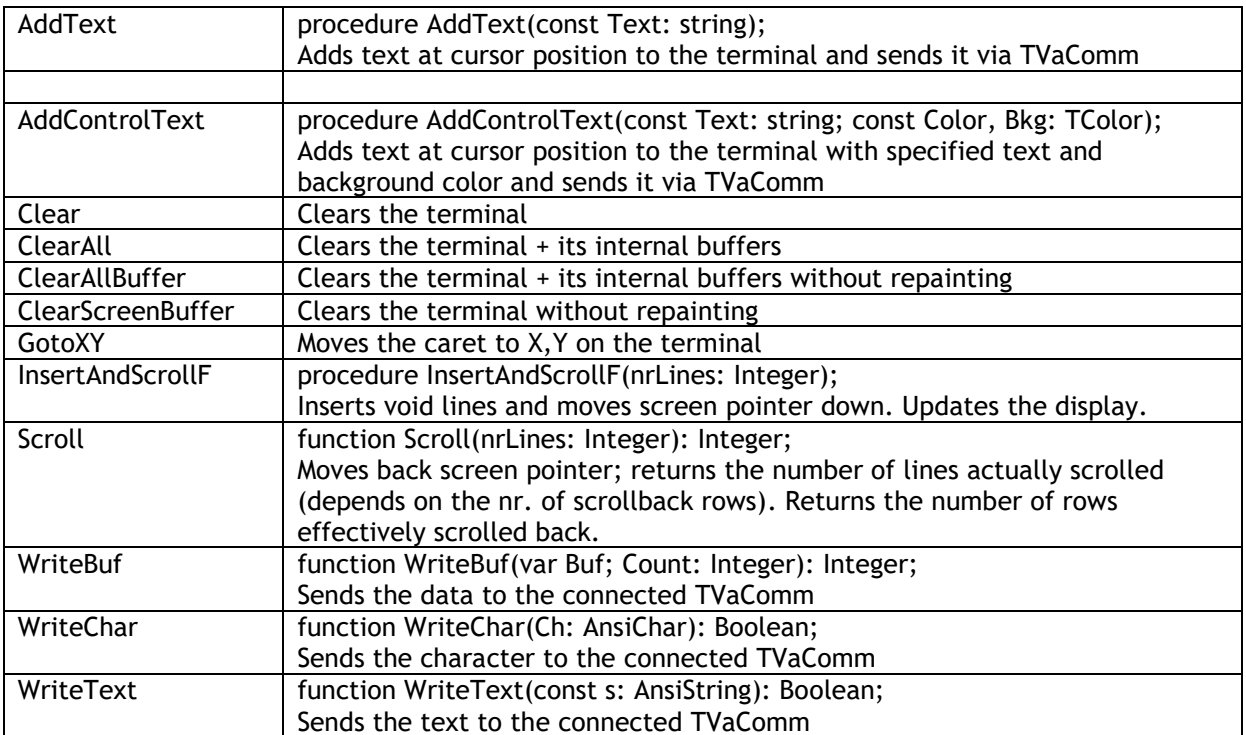

# tmssoftware<sub>:com</sub>

## <span id="page-32-0"></span>**TVaConfigDialog**

A TVaConfigDialog facilitates adding a dialog for end-users to configure serial port settings without needing to write any code.To use the component, drop TVaConfigDialog on the form, assign a TVaComm instance to VaConfigDialog.Comm and show the configuration dialog via VaConfigDialog.Execute.

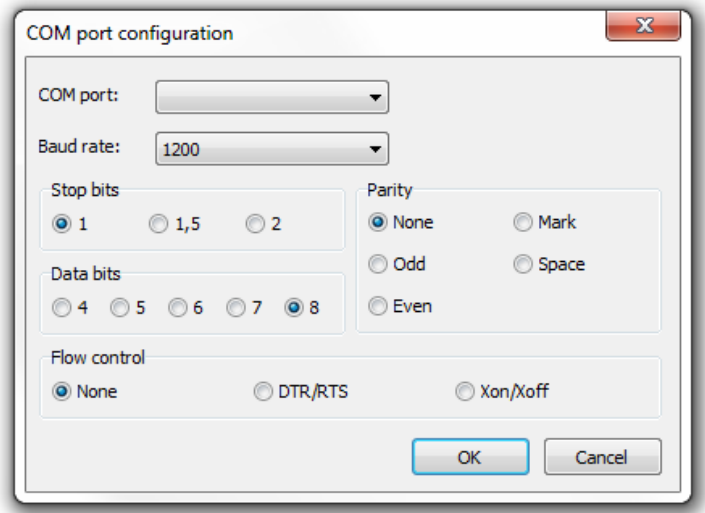

TVaConfigDialog will display the COM port settings as defined in the connected TVaComm component and after changing the settings via the dialog and closing the dialog with OK, the updated settings will be applied to TVaComm.